## 1.スタート 〔STM32F4DISCOVERY/STM32CubeIDE で、freeRTOS を使う〕 2020年8月29日

まずは OS 以前に、プロジェクトの生成手順です。

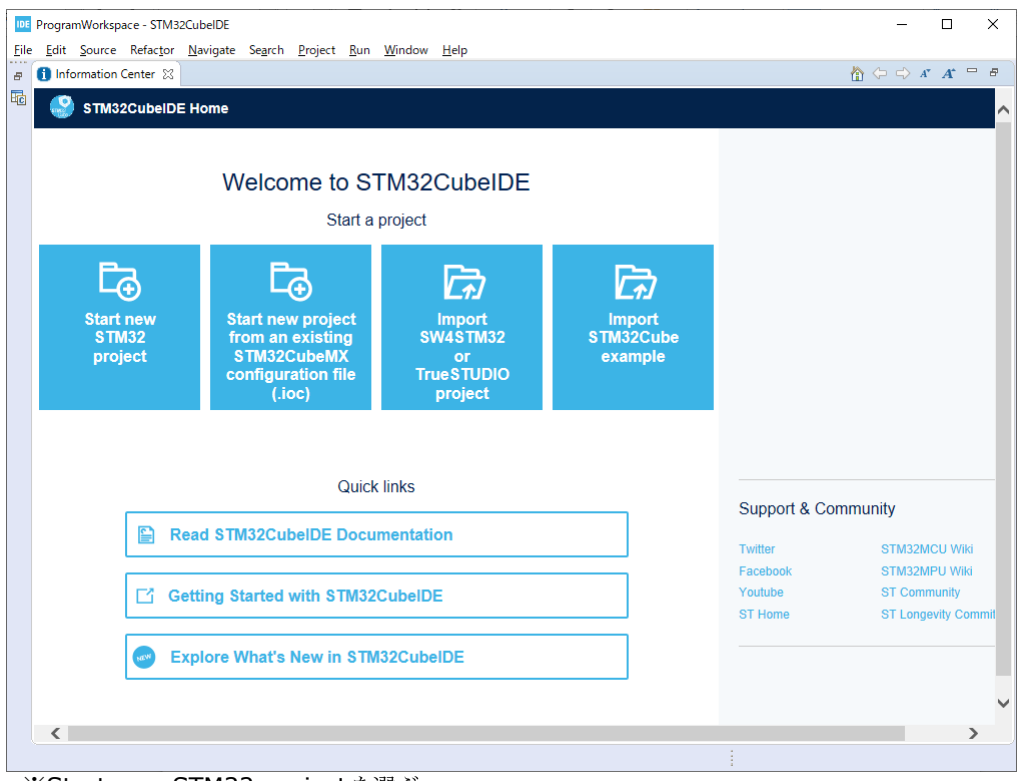

※Start new STM32 project を選ぶ。

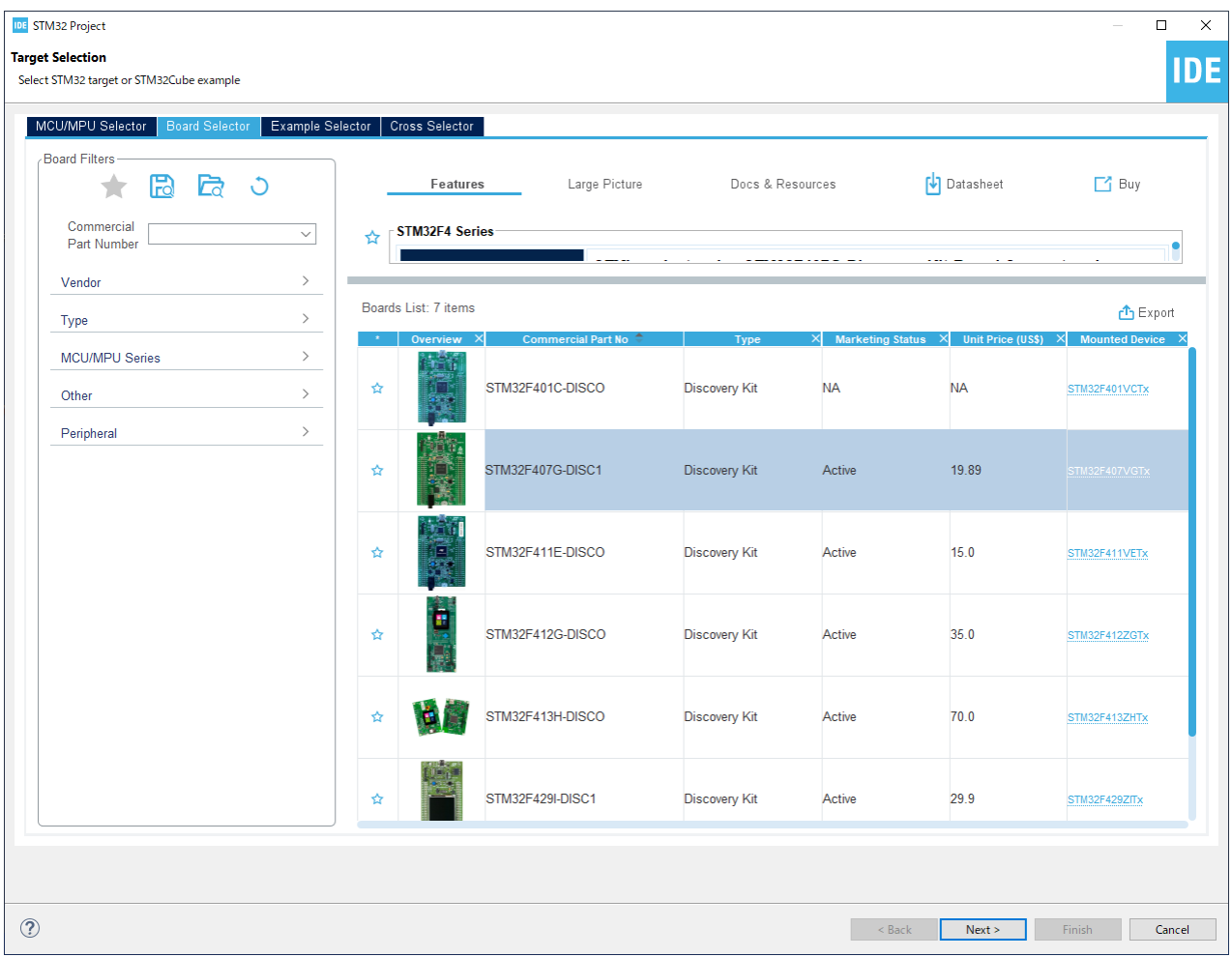

## ※Board Selection から STM32407G-DISC1を選ぶ。

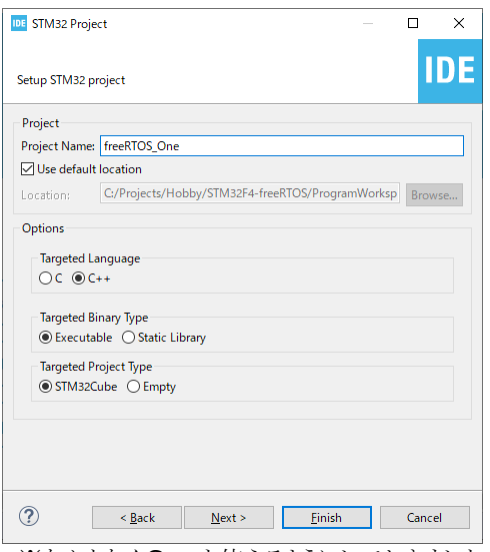

※なんとなく C++も使えるようにしておきました。

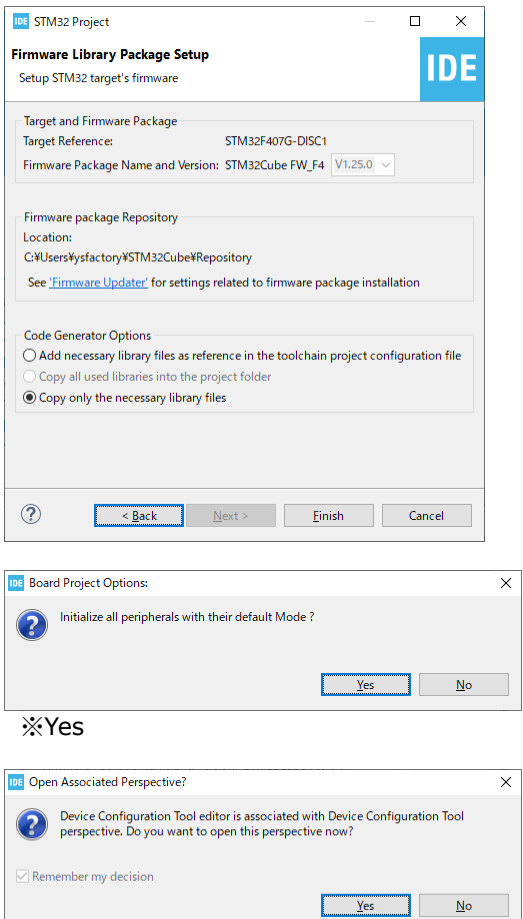

※Yes